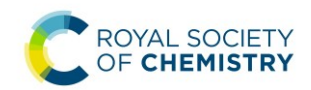

## **TikTok – first steps**

- Download the app and create yourself a personal account
- Start searching and watching content creators you like. The algorithm will serve you similar content on the 'for you' page
- Sign up to TikTok's creator newsletter for hints and tips
- Use the 'search' function to find trending hashtags, LIVEs, filters, effects, creators, and topperforming content related to particular themes

## **TikTok – how to film**

- 1. Click on the app
- 2. The filming page is accessed via the + button in the bottom centre of the screen
- 3. Flip the screen around to suit how you want to film (top left)

4. Choose the maximum length of your video at the bottom of the screen - 15 seconds, 60 seconds, or 3 minutes. Remember this includes sections you may want to edit, so always over-estimate the time you are going to use

5. Add different effects, if required (bottom left of screen)

6. Can add a timer, filter, alter speed of sections and retouch (all options on left of filming screen)

7. Red circle starts filming, red square stops filming, and you can review using the red tick and delete the last clip using the white cross (all options at the bottom of the screen)

8. Only edit (by clicking red tick) when you have all your filming completed, even if you have more than you require and you delete sections. If you start editing and then realise you have forgotten to film something, you must go back to the filming page and you will lose all of your edits!

9. In the editing window you can adjust clips, chop the start and end from your clips, add captions, add text, add stickers (small animations – often very limited), adjust when all these appear in your video, choose your music, and lower the volume of the music so your voice can be heard

10. Once completed, click 'next' and choose your thumbnail image and thumbnail text that will be seen within your profile

11. Add a brief description and suitable hashtags and check you are happy with all the permissions for your video

12. Save it for later and post as a 'draft' or post it now my clicking 'post'

## **Want to be a Royal Society of Chemistry content creator?**

Email [social@rsc.org](mailto:social@rsc.org) and [marketing@rsc.org](mailto:marketing@rsc.org) if you are interested and share:

- your idea of what you would like to create to see if it fits with our current or upcoming content
- a brief pitch of your idea, including a short script of what you might do and/or say

We will discuss potential collaboration opportunities and any content will be published exclusively on the Royal Society of Chemistry's TikTok channel